# **NuGet Spec Action**

(ï)

The NuGet actions in Continua are a wrapper around the nuget command line. If you're having trouble using any of the NuGet actions, please refer to the [Command Line Reference.](https://docs.microsoft.com/en-us/nuget/tools/nuget-exe-cli-reference)

The NuGet Spec action is used to generate the NuSpec for a new package.

# NuGet Spec

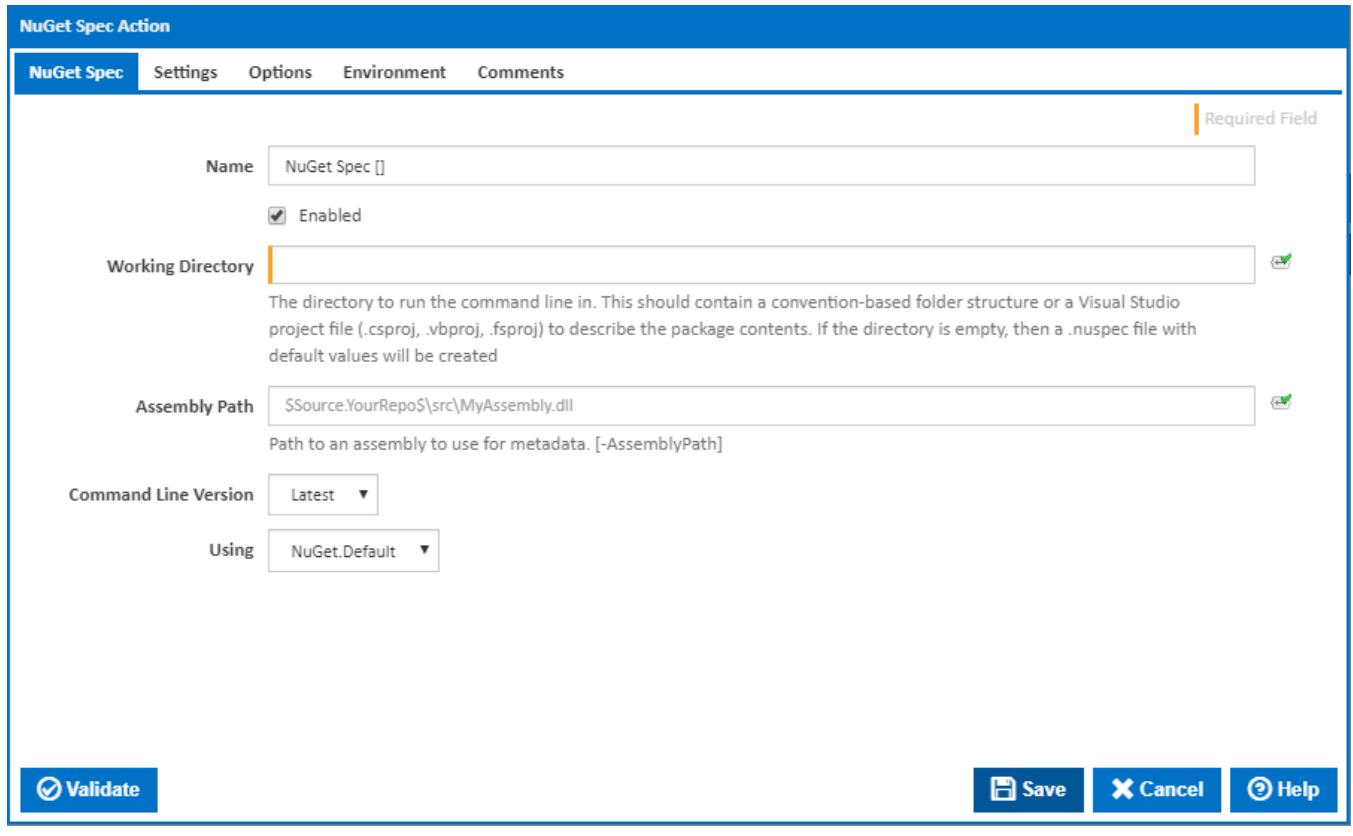

### **Name**

A friendly name for this action (will be displayed in the [actions workflow area\)](https://wiki.finalbuilder.com/display/continua/Actions).

### **Enabled**

Determines if this action will be run within the relevant stage.

# **Working Directory**

The directory to run the command line in. This should contain a convention-based folder structure or a Visual Studio project file (.csproj, .vbproj, .fsproj) to describe the package contents. If the directory is empty, then a .nuspec file with default values will be created.

### **Assembly Path**

The path to an assembly to use for metadata. [-AssemblyPath]

#### **Command Line Version**

Select the version of the NuGet command line that is installed on the agent. Some other settings and options may be unavailable depending which the command line version is selected.

### **Using**

The Using drop down is populated with any property collector whose namespace matches the pattern defined by the NuGet Spec action. The pattern for this action is **^NuGet.**\*

If you create a property collector for this action, make sure you select the **Path Finder PlugIn** type and give it a name that will match the pattern above in blue. Example names listed [here,](https://wiki.finalbuilder.com/display/continua/Property+Collectors#PropertyCollectors-Actions.2) search the table's Plugin column for "**NuGet Spec**".

For more in-depth explanations on property collectors see [Property Collectors.](http://wiki.finalbuilder.com/display/continua/Property+Collectors)

Alternatively, you can select the **Custom** option from the Using drop down list and specify a path in the resulting input field that will be displayed. Please read Why it's a good idea to use a property collector before using this option.

# **Settings**

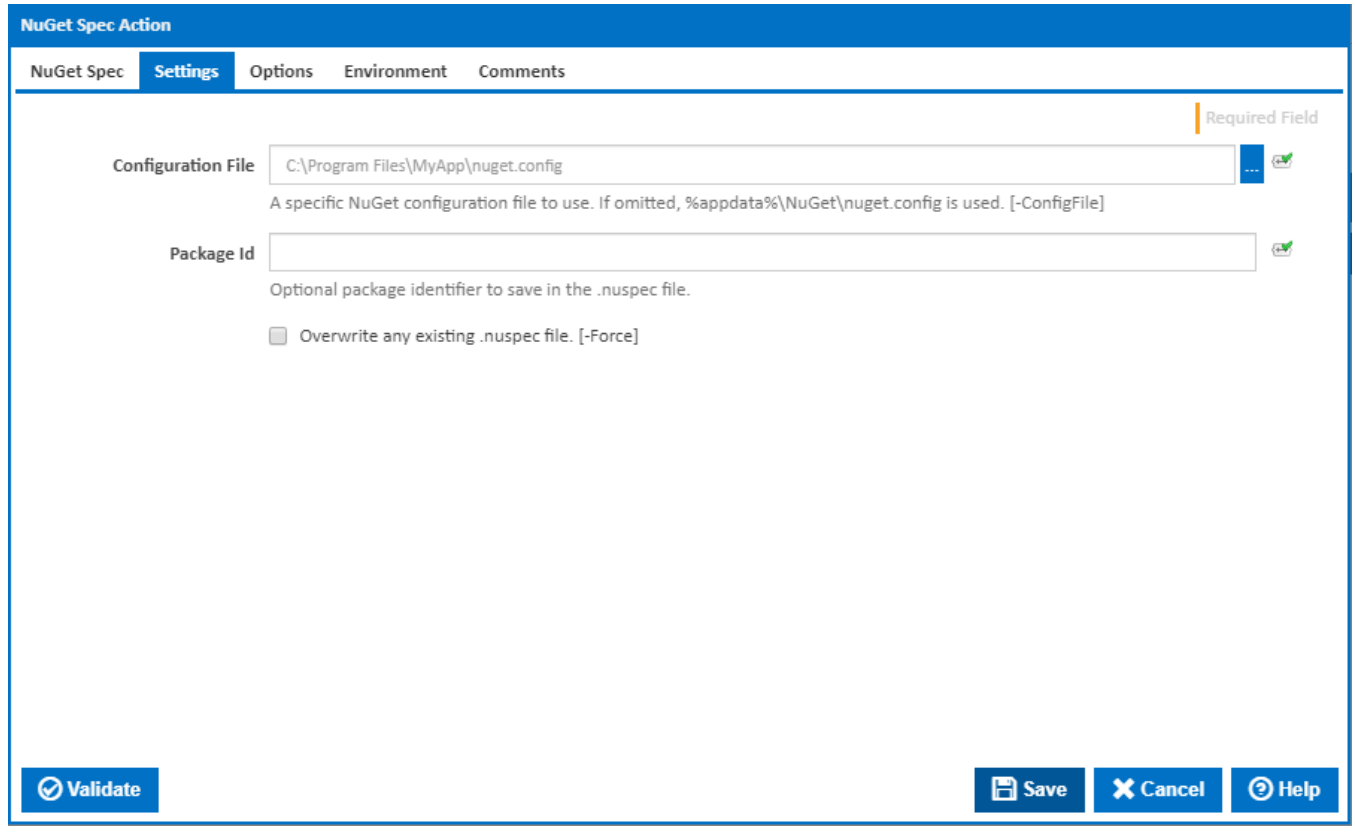

### **Configuration File**

Specifies the user specific configuration file. If omitted, %appdata%\NuGet\nuget.config is used as the user specific configuration file.

### **Package Id**

Optional package identifier to save in the .nuspec file.

### **Overwrite any existing .nuspec file**

If this is ticked, the NuSpec file will be overwritten if it already exists. [-Force]

# **Options**

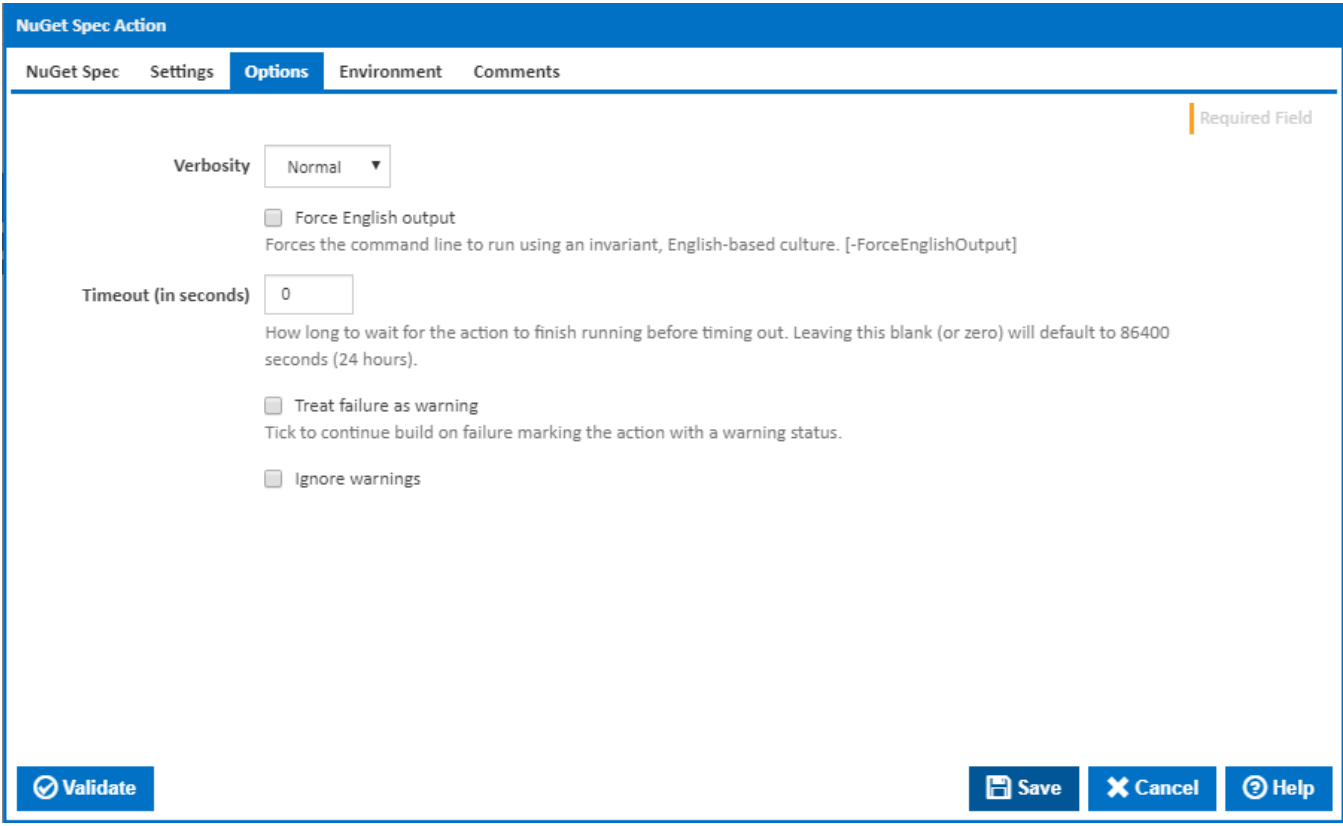

## **Verbosity**

How much information should the command line output? [-Verbosity]

# **Force English output**

Forces the command line to run using an invariant, English-based culture. [-ForceEnglishOutput]

### **Timeout (in seconds)**

How long to wait for the action to finish running before timing out. Leaving this blank (or zero) will default to 86400 seconds (24 hours).

# **Treat failure as warning**

Tick to continue build on failure marking the action with a warning status.

## **Ignore warnings**

If this is ticked, any warnings logged will not mark the action with a warning status.

# **Environment**

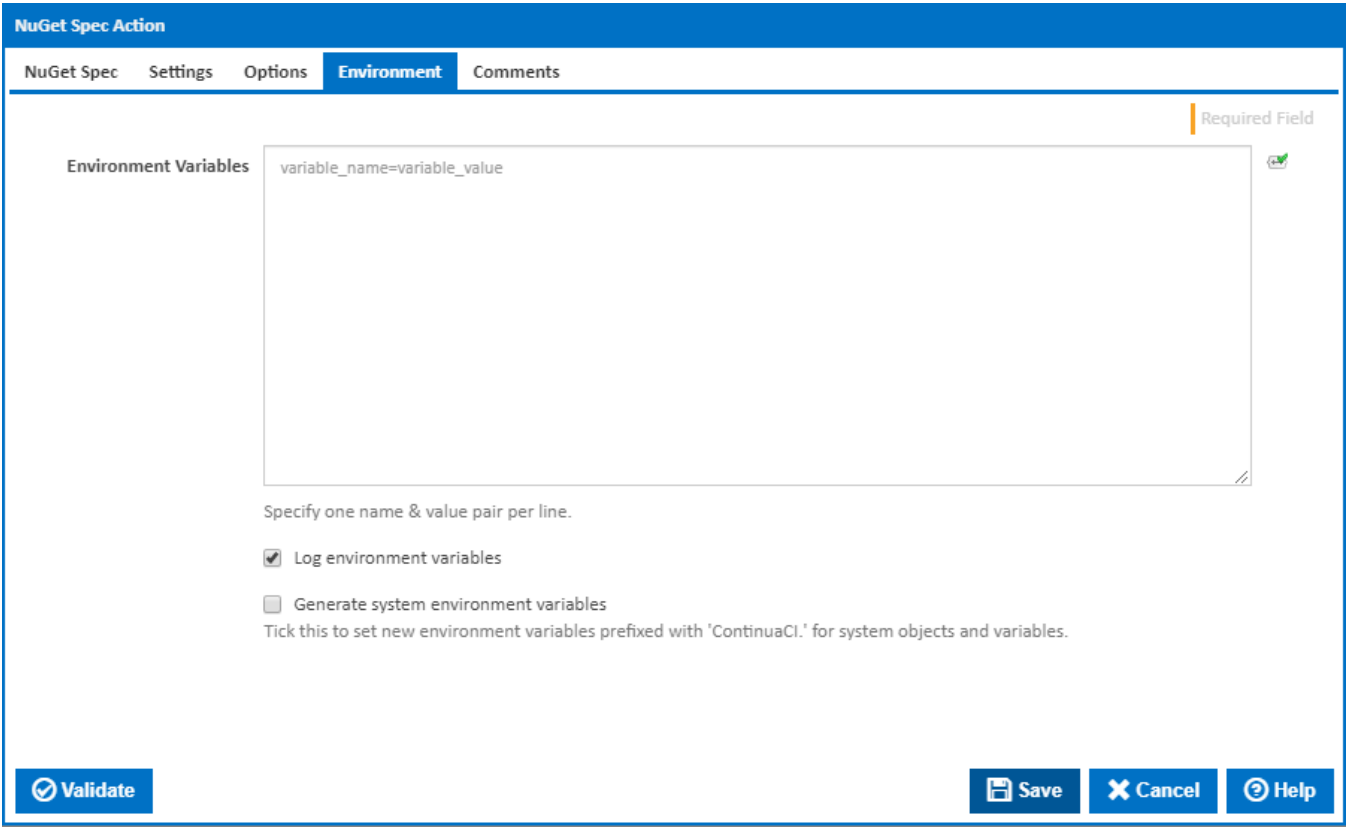

### **Environment Variables**

Multiple environment variables can be defined - one per line. These are set before the command line is run.

### **Log environment variables**

If this is ticked, environment variable values are written to the build log.

#### **Generate system environment variables**

Tick this checkbox to set up a list of new environment variables prefixed with 'ContinuaCI.' for all current system expression objects and variables.

### **Mask sensitive variable values in system environment variables**

This checkbox is visible only if the '**Generate system environment variables**' checkbox is ticked.

If this is ticked, the values of any variables marked as sensitive will be masked with \*\*\*\* when setting system environment variables. Clear this to expose the values.